# マークシートによる試験問題の導入

## 嶋崎 直一\*

## **Introducing Multiple Choice Examination Paper Tests to be Scanned by Optical Mark Recognition Software**

Shin'ichi SHIMASAKI

#### **概要**

 試験の採点業務の負担軽減のために,マークシートによる試験問題を導入した。問題の作成, スキャンした答案の自動採点と集計,得点の出力まで行う環境を構築した。マークシートによ る環境構築には,Bienvenüe Alexis らによって GNU ライセンスで開発されているオープンソフ トの「Auto Multiple Choice」を用いている。

*Keywords:* マークシート,試験,業務負担軽減,Auto Multiple Choice

## **1. はじめに**

Bienvenüe Alexis らによって GPLv2+ ライセンス で開発されているオープンソフトの「Auto Multiple Choice(以下 AMC と略)」[1](#page-5-0)) は,マークシート方式の 選択式試験問題の作成と管理を容易にするためのソフ トウェアである。AMC には以下のような機能や特徴 がある。

- 用紙の書式は LATEX で作成されるので,表現力に 優れている
- 問題の選択肢を学生ごとにシャッフルする(試験 時のカンニング防止)
- 問題の一部を乱数を使って自動生成する(試験時 のカンニング防止)
- 試験問題の一部を自由記述式にしてその得点を採 点者がマークする(自由記述形式の導入)
- 試験後の答案用紙をスキャンしたものを自動的に 読み取り,得点の出力まで自動的に実行する
- 日本語の詳細なマニュアル<sup>[2\)](#page-5-1)</sup>が付属している

全体の使用感としては「紙ベースで実施する自由度が 非常に高い Microsoft Foams のようなもの」といえば良 いだろうか。紙で実施するので PC 機材のない教室で 実施することが容易であり,通常の対面授業における 定期試験や小テストと相性が良い。また答案が紙と電 子データで残るので,ポートフォリオを作成するのも 容易である。問題作成の自由度が高く,例えば試験の 一部だけを選択式にして,残りを従来通りの自由記述 式にしてもよい[i](#page-0-0)。その場合であっても,採点欄をマー クシートに設けることによって、採点·集計を AMC に任せることができる。さらに,近年では数式処理ソ フトと組み合わせて,数学の問題自体を自動生成する 試みも行われている [3\)](#page-5-2)。

似たような機能を有するフリーソフトウェアの環境

<sup>∗</sup> 香川高等専門学校 機械電子工学科

<span id="page-0-0"></span>i 極端に言えば,選択式問題を一つも含まなくても構わない。

は他にもいくつかあるが[ii](#page-1-0), AMC は日本語の環境が 整っているというのが大きな利点である。詳細な使用 方法やサンプルがマニュアルに掲載されているので, それらを参考にしながら自分の用途に合わせて変更す れば,とりあえずは使えるようになる。

全体の流れは以下の通りである。

- 1. AMC 環境で問題文と選択肢を作成する。正解の 選択肢はこの段階で指定しておく。必要であれば, 選択肢のシャッフルなどのオプションを用いる。
- 2. AMC によって,受験者数分の問題用紙とマーク シート(解答用紙)が PDF ファイルとして自動生 成されるので,印刷する。
- 3. 試験を実施。終了後にマークシートを回収。
- 4. マークシートをスキャンして AMC 環境から読み 込む。光学式マーク認識によって,採点と集計が自 動的に行われる。結果は Open Document Format (ODF) 形式で保存される。

### **2. 必要な機材と知識**

AMC で環境を構築する場合には,

- AMC が作動する PC (MacOS もしくは Linux)
- 解答用紙を読み取るためのスキャナ(自動原稿送 り装置つき)
- 印刷用プリンタ(できればカラー)

が必要である。AMC は Linux ベースで開発されてい るが、MacOS 用にもバイナリが存在する。それほど 負荷の高い処理ではないので古い PC でも十分である。 インストールするソフトが巨大なのでストレージの空 き容量は最低でも 20 GB ぐらいは確保しておくこと。 試験問題を作成・採点・管理するという業務の重要性 から、ACM 専用の PC を用意するのが望ましい。この 専用 PC は,一度稼働させたらネットワークからは切 り離して不用意に環境を変更しないほうが良い。大量 の書類を処理するために,スキャナには自動原稿送り 装置 (ADF) が必須である。また, 印刷部数が多いため にできればカラーのレーザープリンタがあると良い。

以下の知識は必須ではないが,あると便利である。

- LATEX に関する知識
- UNIX に関する一般的な知識

AMC は簡易言語(AMC-TXT)を用いて問題用紙を 作成することができる[iii](#page-1-1)。基本的な使い方では AMC-TXT でも十分であるが,凝った使い方をしようとする と LATEX の知識を要求される。LATEX の使い方を身に つけておいたほうが無難であろう。本稿では LATEX に ついては参考文献<sup>[4](#page-5-3))</sup> を挙げておくにとどめ、説明はし ない。

またソフトのインストール時にターミナルを使用す るので、最低限の UNIX のコマンドの使い方を習得 しておくと良い。ただし,一度環境を構築してしまえ ば,以後はターミナルの出番はない。詳しい人にイン ストールをお願いしてしまえば,UNIX の知識は不要 である。

#### **3. 環境構築**

#### 3.1 **概要**

本稿では MacOS へ導入する方法について概説す る[iv](#page-1-2)。インストールするソフトは,以下の通りである。

- 1. Xcode および Command Line Tools(Apple 謹製の コンパイラ。Homebrew で使用される)
- 2. Homebrew (パッケージ管理システム。TFX, AMC, Ghostscript などのインストールに用いる)
- 3. TeX Live (汎用の組版ソフト)
- 4. AMC(本命のソフト)
- 5. LibreOffice(採点結果のファイルを開くために 必要)

AMC は LAT<sub>E</sub>X 環境や Perl, Ghostscript などの多く の外部のソフトに依存しており,これらがインストー ルされていることが前提となる。これら全てを一から 準備するのは大変なので、パッケージ管理ソフトであ る Homebrew を使用するのが良い。環境構築を全て行 うと、1日仕事になる。待ち時間も長いので、他の仕 事と並行してインストールをするべき。

<span id="page-1-0"></span>ii FormScanner (<http://www.formscanner.org/>), queXF (<https://quexf.acspri.org.au/>) など。

<span id="page-1-1"></span>iii AMC-TXT の実態はフィルターであり、AMC-TXT 形式で記 述されたテキストを LATEX 形式に変換している。

<span id="page-1-2"></span>iv Linux 環境においても, Ubuntu や Debian をはじめとした多 くのディストリビューションで AMC のバイナリが用意され ている。

#### 3.2 **各ソフトのインストール作業**

■Xcode および Command Line Tools Xcode は App Store からインストールすることができる。また. Mac の既存のターミナル.app で

 $1 \parallel$  \$ xcode-select --install

とすると,自動的に Command Line Tools のダウンロー ドとインストールが始まる。 ■Homebrew Homebrew は Mac OS X 用のパッケー ジ管理システムである。あるソフトをインストール するときに,依存関係を調べて自動的に必要なソフ トもインストールしてくれる。公式ページは [https:](https://brew.sh/index_ja) [//brew.sh/index\\_ja](https://brew.sh/index_ja)。ターミナルから

 $1 \parallel$  \$ /bin/bash -c "\$(curl -fsSL https://raw. githubusercontent .com/Homebrew/install /master/install.sh)"

と入力すれば,自動的にダウンロードとインストール が始まる。インストール後には,

- $1 \parallel$  \$ brew update
- $2 \parallel$  \$ brew upgrade

として,パッケージのリストや Homebrew 自身を最新 版に更新しておくこと。

■TeX Live 最新版は TeX Live 2020 である。ターミ 2 ナルで

 $1 \parallel$ \$ brew install mactex

とすればダウンロードとインストールが始まる。TeX Live が必要とするソフトも全て自動的にインストール される。インストール後には

 $1 \parallel$  \$ sudo tlmgr update --self --all  $2 \parallel$  \$ sudo tlmgr paper a4

として TeX Live 自体のアップデートを行い,デフォル ト用紙サイズを A4 に変更しておくと良い。

**■**AMC 以下のコマンドで AMC をインストールする。

 $1 \parallel$  \$ brew install auto-multiple-choice

AMC が必要とするソフトも全て自動的にインストー ルされる。

■LibreOffice LibreOffice は、無料で使用できるオー プンソースのオフィスソフトである。採点・集計結 果は ODF 形式で出力されるので,LibreOffice で開く ことになる。公式ページ [https://ja.libreoffice.](https://ja.libreoffice.org/) [org/](https://ja.libreoffice.org/) からダウンロードすることができる。

<span id="page-2-1"></span>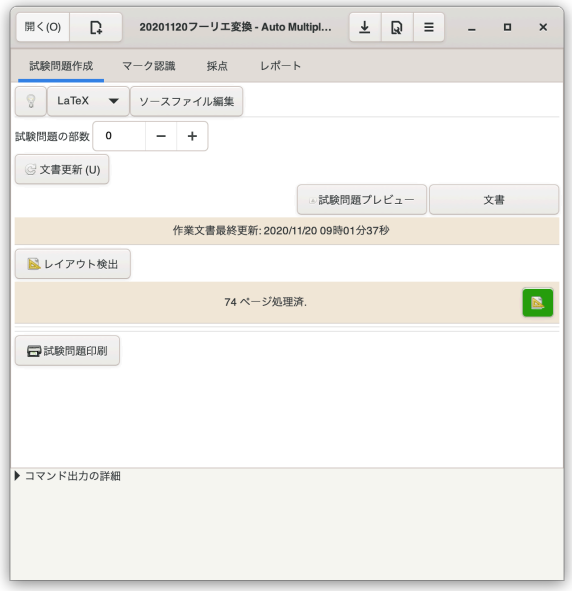

図 1: 試験問題作成用の画面

#### 3.3 **動作確認**

以上の全ソフトのインストールを終えたら,エディ タで適当な日本語の TEX の原稿を作成してコンパイル し,動作確認を行うこと。

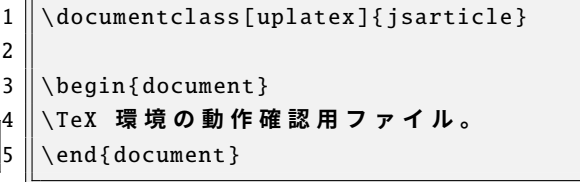

また AMC の適当なサンプルファイルも試してみると 良い[v](#page-2-0)。動作確認が終わった時点で,その PC は AMC 専用マシンとしてスタンド・アローンで運用するのが 望ましい。

#### **4. 実施例**

AMC には日本語版のマニュアル<sup>[2](#page-5-1))</sup>が添付されてお り,それを読めば一通りのことができるようになる。 詳細はマニュアルに譲って,ここでは大雑把な作業の 流れを実際の小テストに沿って説明していく。

まずはターミナルから以下を入力して AMC を起動 させる。

\$ auto-multiple-choice

<span id="page-2-0"></span><sup>v</sup> </usr/local/share/texmf-local/doc/latex/AMC/> に サ ンプルファイルが格納されている。

すると Fig[.1](#page-2-1) のような操作画面が現れる。ターミナル でコマンドを使用するのは起動時だけであり,以後は 全てこの画面上からマウスで操作することになる。

まずは新規プロジェクトのボタン(開く (O) の右隣) をクリックする。新しいプロジェクトを作成するため のダイアログが出てくるので,プロジェクト名や保存 するディレクトリを指定すれば良い。この時、空のプ ロジェクトを作成することもできるし,既存のテンプ レートや過去に用いたプロジェクトを雛形として作成 することもできる。プロジェクトを作成すると,ディ レクトリの中に様々なファイルやサブディレクトリ が自動的に生成されるが,実際にユーザーが作業する のはメインのテキストファイル(コードが記述された ソースファイル)のみである。

あとは,画面にあるように「試験問題作成」「マーク 認識」「採点」「レポート」の順で作業を進めていけば 良い。

#### 4.1 **試験問題作成**

ソースファイルには問題用紙や答案用紙をコードと して記述する。実際の小テストに用いたソースと生成 された PDF ファイルの例を本稿の最後に示す。LATFX のユーザならば,ソースと生成された文章を見比べれ ば何が行われているのか,すぐに見当がつくであろう。 コマンドの詳細は添付されているマニュアル [2](#page-5-1)) に詳し い説明があるので,各自確かめられたい。一度ソース が完成してしまえば,次回からは必要なところだけを 手直しすれば良いので,二回目以降の小テストの作成 にはそれほど手間はかからない。

ソースが完成したら「文書更新」で PDF ファイルを 生成し,「レイアウト検出」でマーク位置の特定を行 い,「試験問題印刷」を行う。

あとは試験の実施である。

4.2 **マーク認識**

ここでは,答案用紙のボックス欄のマークを AMC に認識させる(Fig.[2](#page-3-0) 参照)。

記述式問題の場合,スキャナで読み込む前に,出題 者は記述された解答を採点して,採点欄の「正」「部」 「誤」にマークしておく必要がある。マークが終わっ た答案用紙をスキャナで適当なフォーマットで読み込 む。筆者はグレースケール·300 dpi で読み込み, PDF で保存している。なお,出席番号順に答案用紙を並べ る必要はない。

スキャン後のファイルを AMC から開いてマーク認

<span id="page-3-0"></span>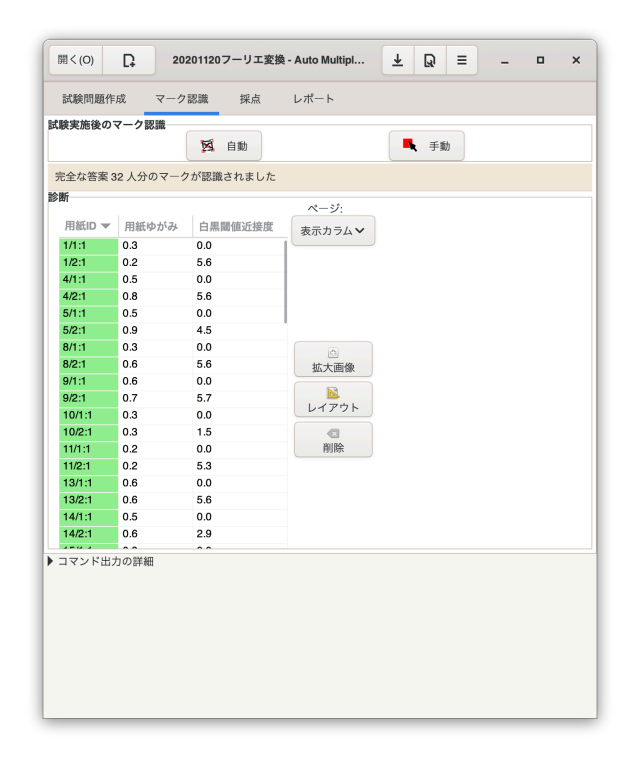

図 2: マーク認識の画面

識の「自動」をクリックすれば,自動的にマークの読 み取りが始まる。

万が一,マークが薄くて認識が不可能だった場合(も しくは学生がマークを忘れていた場合)は,「診断」の 欄に、認識できなかったボックスがリストアップされ るので,GUI 上で解答用紙のボックスを見ながら手動 入力することができる。AMC におけるこの辺りの手 順は非常によく練られていて、作業していてもほとん どストレスを感じない。

#### 4.3 **採点**

ついで、採点と学生の認識を行う (Fig[.3](#page-4-0) 参照)。

「採点」ボタンを押せば、ソースコードに記述されて いる基準に従って,自動的に採点が行われる。

また,事前に出席番号と氏名を記載した受験者名簿 のファイルを用意しておけば,自動的に学生名簿と解 答用紙の突き合わせが行われる。出席番号の読み取り が誤っていた場合や,不明瞭だった場合には,答案用 紙の氏名欄を拡大しながら手動で突き合わせることも できる。

#### 4.4 **レポート**

最後に、レポートを ODF 形式で出力する (Fig.[4](#page-4-1) 参 照)。各問ごとの正答率などの統計情報も含めること が可能である。採点を記入した答案ファイルを出席番

<span id="page-4-0"></span>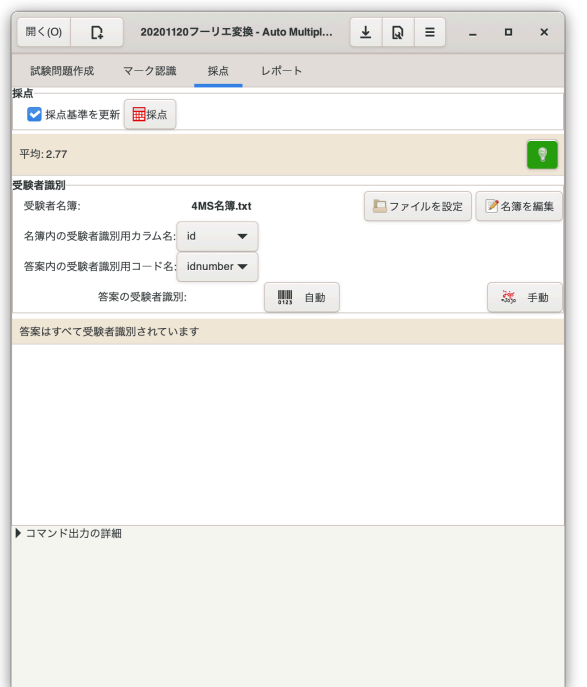

<span id="page-4-1"></span>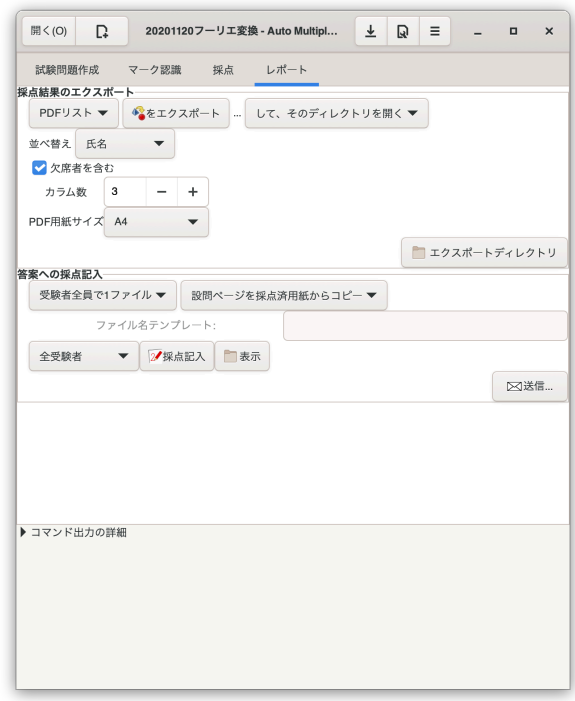

図 3: 採点の画面

号順に並べて生成することができるので,学生への返 却や,ポートフォリオに用いることができる。また, 受験者名簿に電子メールが含まれていれば,全員に各 自の採点済みの答案を送付することもできる。

全体の流れを通じた所要時間は

- **試験問題作成** 30 分~2 時間(問題の内容による)
- **マ ー ク 認 識** 10 分(ただし,記述式問題の採点があ る場合は,1 時間)
- **採 点** 2 分
- **レ ポ ー ト** 2 分

といった感じである。慣れてくれば,マーク認識以降 の作業にはほとんど時間がかからない。

## **5. メリットとデメリット**

半年間運用した上で感じたメリットとデメリットを 述べる。

最大のメリットは,小テストを実施することに抵抗 がなくなり,小テストの実施回数を増やせることであ る。小テストを実施することで学生の勉強を促し,理 解度を把握することは重要であるが,毎回実施する となると負担が大きく,つい腰が重くなってしまう。 図 4: レポートの画面

AMC を用いることにより,負担増をできるだけ抑え て小テストを実施することができる。

省力化される具体的な作業は以下のようなものが挙 げられる。

- 解答用紙を出席番号順に揃える手間が不要
- 選択肢問題であれば採点作業自体が不要
- 得点の集計作業が不要
- 返却・ポートフォリオ用の採点済み PDF ファイル が自動的に生成される
- 過去問を使い回すのが容易

また,人数が増えても負荷はそれほど増大しないので, 多人数のクラスほど効果的である。

一方,デメリットは以下の通りである。

- 1. 環境構築が面倒。LATEX,Unix の基礎知識が要求 されるため,運用を開始するまでのハードルが 高い
- 2. 解答用紙が一人一人異なるため、全てをプリンタ で印刷する必要がある(つまり,コピー機が使え ない)。プリンタを酷使する

3.(必須ではないが)専用の機材を用意した方が良い

初期投資(予算・手間の両方を含む)がそれなりにか

かるので,元を取るためには稼働率を高くしなければ ならない。

ただし,デメリットは要求される予備知識や機材に ついてだけであり,作成される試験問題の質や,試験 後のスキャン・採点・集計作業などの一連の作業には 特に不満がないことを、改めて強調しておきたい。

## **6. おわりに**

教員の業務負荷軽減が叫ばれているなか,教育の質 を落とすことなく業務を減らすには,IT などの技術を 援用するのが最も理にかなっている。コンピュータに できることは可能な限りコンピュータに任せて,節約 できた時間をより創造的な研究教育活動に費やすこと ができれば良い。本稿がその一助になることを願う。

## **参考文献**

- <span id="page-5-0"></span>[1] Bienvenüe, Alexis. "AMC —Multiple Choice sheets automated marking—". [https://www.](https://www.auto-multiple-choice.net/) [auto-multiple-choice.net/](https://www.auto-multiple-choice.net/), (参照: 2021-02- 12).
- <span id="page-5-1"></span>[2] Bienvenüe, Alexis; Sarkar, Anirvan; Kagotani, Hiroto; Bréal Frédéric. Auto Multible Choice— 自動採点と評定の可能な選択式試験問題の デ ザ イ ン—. Kagotani, Hiroto 訳. 2018-12-29. [https://www.auto-multiple-choice.net/](https://www.auto-multiple-choice.net/download/auto-multiple-choice.ja.pdf) [download/auto-multiple-choice.ja.pdf](https://www.auto-multiple-choice.net/download/auto-multiple-choice.ja.pdf), (参照: 2021-02-12).
- <span id="page-5-2"></span>[3] 濱田龍義, 中川義行. "マークシート選択式試験作 成における数式処理の活用". 数理解析研究所 講 究録 (RIMS Kôkyûroku) 数学ソフトウェアとその 効果的教育利用に関する研究. 金子真隆編. 2019- 08-20/22, 京都大学 数理解析研究所. 2019-12, No. 2142. 入手先, [http://www.kurims.kyoto](http://www.kurims.kyoto-u.ac.jp/~kyodo/kokyuroku/contents/pdf/2142-14.pdf)[u.ac.jp/~kyodo/kokyuroku/contents/pdf/](http://www.kurims.kyoto-u.ac.jp/~kyodo/kokyuroku/contents/pdf/2142-14.pdf) [2142-14.pdf](http://www.kurims.kyoto-u.ac.jp/~kyodo/kokyuroku/contents/pdf/2142-14.pdf), (参照: 2021-02-12).
- <span id="page-5-3"></span>[4] 奥村晴彦, 黒木裕介. LAT<sub>E</sub>X 2<sub>6</sub> 美文書作成入門. 改訂第 8 版, 技術評論社, 2021, 448p, ISBN:978- 4297117122.

```
1 \parallel \ddots documentclass [a4paper] { article }
 2 \| \usepackage [box, lang=JA] { automultiplechoice }
 3 \wedgeusepackage {multicol}
 4
 5 \parallel \text{begin}{document}
 6
 7 %%% 印 刷 部 数 の 指 定
 8 \parallel \overline{\text{0}} 8
 9
10 %%%%%%%%%%%%%%%%%%%%%%%%%
11 %%% 小 テ ス ト 表 面 開 始 %%%
12 %%%%%%%%%%%%%%%%%%%%%%%%%
13
14 \backslashbegin{center}
15 || \textbf{\Large 機械 電子数学 小テスト 問題 • 解答用紙}\\
16 \parallel \bigskip
17 | \textbf{\large 2020年11月20日}
18 \vert \end{center}
19
20 %%% 出 席 番 号 欄 ・ 氏 名 欄
21 \cup \beta and \{\text{table}\}[h]
22 \backslash begin{minipage}{.4\ linewidth}
23 出 席 番 号 :
24 \AMCcodeGrid [vertical=false ]{ idnumber }{01234 ,0123456789}
25 \Diamond \end{minipage}
26 \|\hbox{hfil}27 \lambda{ \fbox {
28 \parallel \ \begin{bmatrix} \text{minipage} \{ .45\ \text{limewidth} \end{bmatrix}29 氏名: \vspace * {0.5 cm}
30 \parallel \ \ \ \end{math} {minipage}}}
31 \parallel \end{table}32
33 %%% 注 意 事 項 な ど
34 \parallel \begin{array}{c} 34 \end{array}35 | \textbf{\large 注意事項}\\
36 \parallel \begin{bmatrix} \text{itemize} \end{bmatrix}37 \vert\hspace{-.04cm} \vert \item 出席番号を二桁でマークシートに記入してください。
38 例 え ば 出 席 番 号4 番 な ら0 4 ( 一 行 目0 , 二 行 目4 ) ,
39 出 席 番 号3 9 番 な ら3 9 ( 一 行 目3 , 二 行 目9 ) に マ ー ク す る こ と 。
40 \item 教 科 書 や 資 料 の 持 ち 込 み は 禁 止 で す 。 関 数 電 卓 は 使 用 し て か ま い ま せ ん 。
41 \item 解 答 は 全 て 解 答 用 紙 の 所 定 の 欄 に 記 入 す る こ と 。 欄 外 の 解 答 は 採 点 の 対 象 に な り ま せ ん 。
42 \setminus end { itemize }
43 \parallel \end{eq} (center)
44
45 \parallel \vfi \vfill\begin{center}
46 問 題 は 裏 面 に あ り ま す 。 合 図 が あ る ま で , こ の 面 を 表 に し て 注 意 事 項 を 読 ん で お い て く だ さ い 。
47 \left| \setminus end\{center\} \setminus \{right\}48
49 \backslashclearpage
50
51 %%%%%%%%%%%%%%%%%%%%%%%%%
52 %%% 小 テ ス ト 裏 面 開 始 %%%
```

```
53 %%%%%%%%%%%%%%%%%%%%%%%%%
54
55 \begin{question }{ フ ー リ エ 変 換 の 定 義} フ ー リ エ 変 換 の 式 を 記 述 せ よ 。
56 \LambdaIMCOpen{lines=2, dots=false}{
57 \parallel \ \ \ \ \ \ \ \58 \parallel \ \ \ \ \ \ \ \ \59 \cup \correctchoice [C]{\mathbf{E}} \setminus \text{scoring} \{2\}60 \setminus end { question }
61
62 \begin{question }{ 逆 フ ー リ エ 変 換 の 定 義} 逆 フ ー リ エ 変 換 の 式 を 記 述 せ よ 。
63 \LambdaSamcOpen{lines=2, dots=false}{
64 \parallel \ \ \ \ \ \ \ \ \65 \parallel \ \ \ \ \ \ \ \ \66 \parallel \ \ \ \ \Correctchoice[C]{\parallel}{{\mathbf F}}{\sf k}{\sf scoring}{2}}
67 \vert \end{question}
68
69 \begin{question }{ サ ン プ リ ン グ 定 理}
70 オ ー デ ィ オ 用 の C D の サ ン プ リ ン グ 周 波 数 は 4 4 .1 k H z で あ る 。
71 || CD に よ っ て 再 生 可 能 な 高 音 の 周 波 数 の 上 限 値 に 最 も 近 い も の を ,
72 │以下の選択肢から選び,その選択肢の□を■に塗りつぶせ。
73 \text{} begin{multicols }{4}
74 \backslashbegin{choices}
75 \vert \wrongchoice {11.0 kHz}\scoring {0}
76 \vert \correctchoice {22.1 kHz}\scoring {2}
77 \Vert \wrongchoice {44.1 kHz}\scoring {0}
78 \Vert \wrongchoice {88.2 kHz}\scoring {0}
79 \parallel \end{math} (choices)
80 \parallel \end{math} [multicols }
81 \parallel \end{ (question)
82
83 \vert \begin{question }{ 複 素 形 式 と 極 形 式 } 複 素 数 $z = x + y i $ を 極 形 式 で 表 せ 。
84 た だ し $z \ne 0 $ と す る 。
85 \LambdaSamcOpen{lines=2, dots=false}{
86 \parallel \ \ \ \ \ \ \ \ \87 \wrongchoice [P]{ 部} \ scoring {1}
88 \parallel \ \overline{\text{C}} {\mathbb{E}} \setminus \text{scoring} \{2\}89 \parallel \end{ (question }
90
91 \vert \begin{question}{ 三 角 関 数 の 定 義 }
92 || 三 角 関 数 $\sin z $と$\cos z $ の 指 数 関 数 を 用 い た 定 義 式 を 記 述 せ よ 。
93 \LambdaMCOpen{lines=2, dots=false}{
94 \mathbf{w} \wrongchoice [\mathbf{W}]\{\mathbb{R}\}\ \scoring {0}
95 \|\n\gamma\right\| \wrongchoice [P] { 部 } \ scoring {1}
96 \sim \text{correctchoice}[C]{E}\simeq\text{C}97 \setminus end { question }
98
99 || } %\onecopyの括弧
100 \parallel \end{math} {document}
```
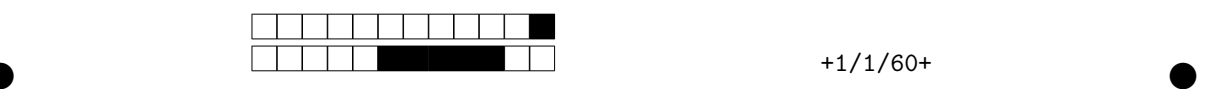

## 機械電子数学 小テスト 問題・解答用紙

## **kyky** 年 **RR** 月 **ky** 日

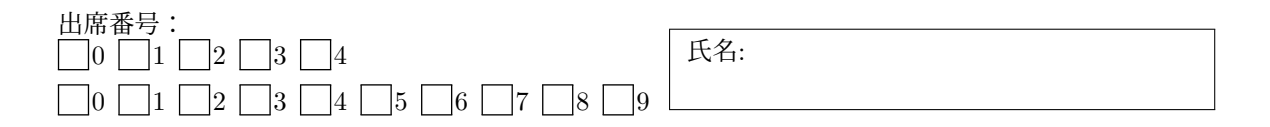

## 注意事項

- 出席番号を二桁でマークシートに記入してください。例えば出席番号 4 番なら 04 (一行目 0, 二行目 4), 出席番号 39 番なら 39 (一行目 3, 二行目 9) にマークすること。
- 教科書や資料の持ち込みは禁止です。関数電卓は使用してかまいません(使用するとは限りま せん)。
- Ç 解答は全て解答用紙の所定の欄に記入すること。欄外の解答は,採点の対象になりません。

問題は裏面にあります。合図があるまで,この面を表にして注意事項を読んでおいてください。

12(2021)

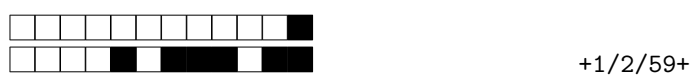

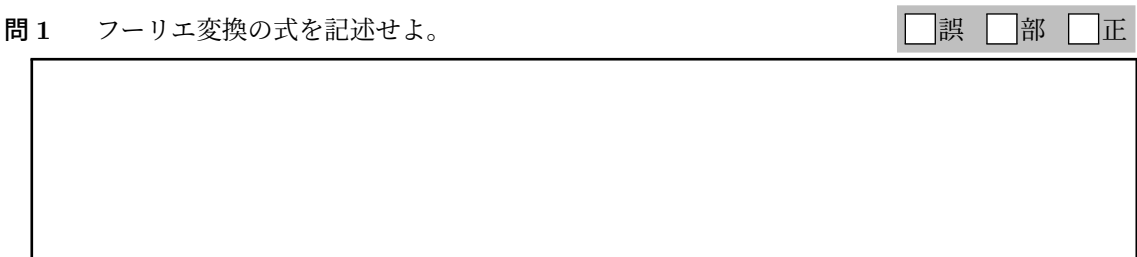

問2 逆フーリエ変換の式を記述せよ。 オンディング エンチ 日誤 日部 日正

問 3 オーディオ用の CD のサンプリング周波数は 44.1 kHz である。CD によって再生可能な高音 の周波数の上限値に最も近いものを,以下の選択肢から選び,その選択肢の□を■に塗りつぶせ。

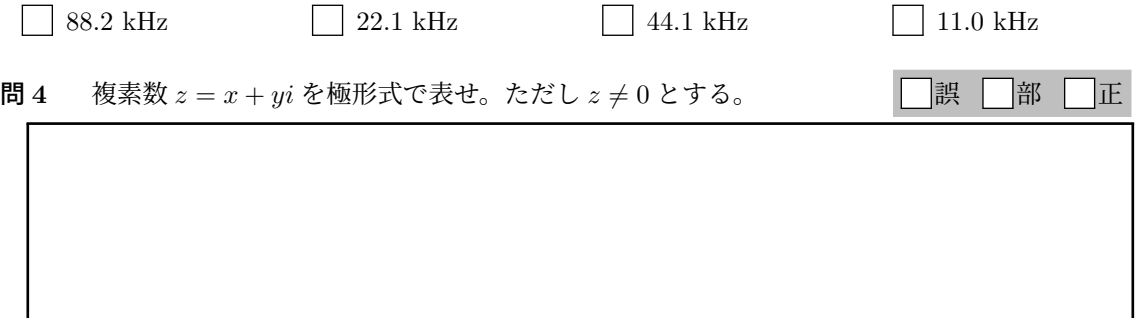

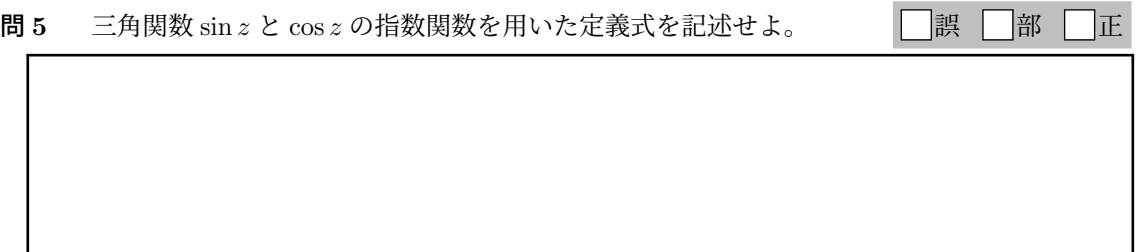